## 残高・入出金明細照会

1

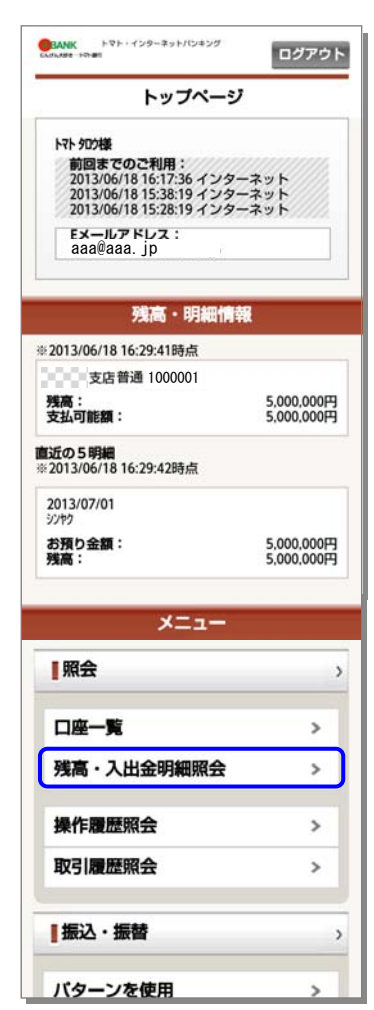

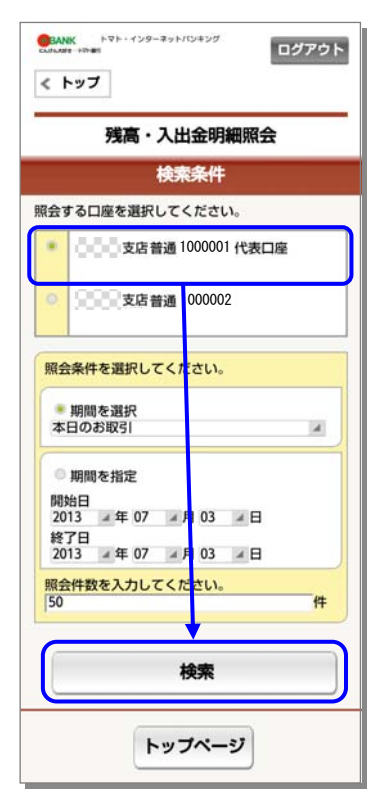

2

照会する口座をタップして、[検索] をタ ップしてください。

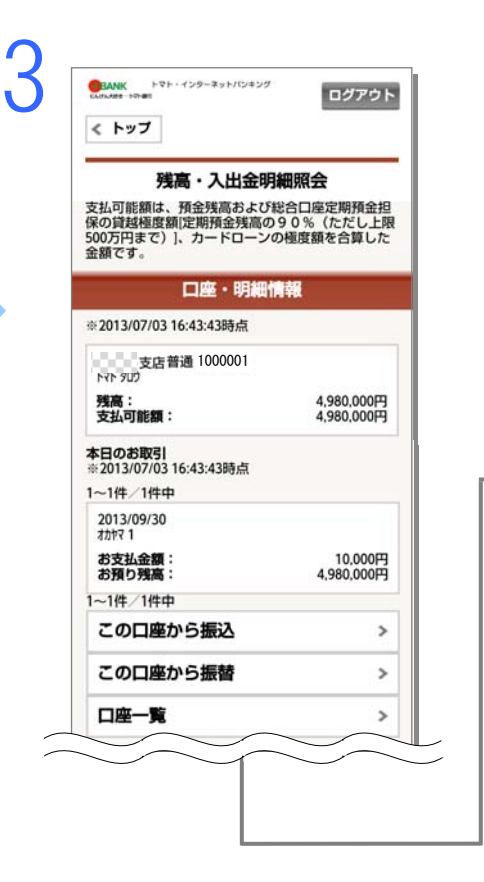

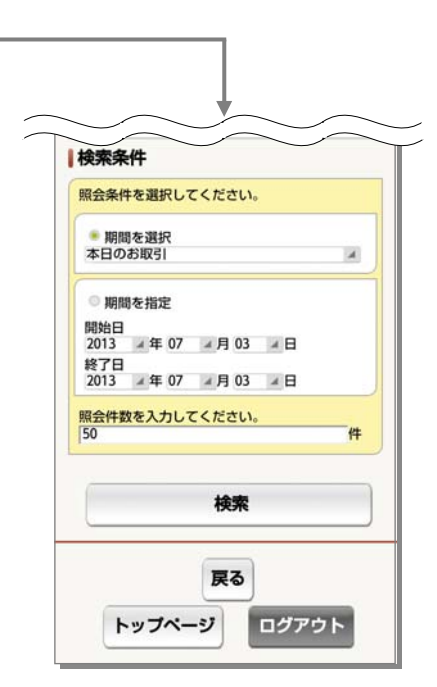

[残高・入出金明細照会]をタップしてください。